Crésus Lohnbuchhaltung

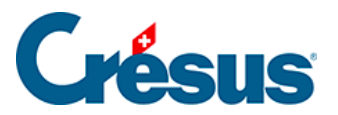

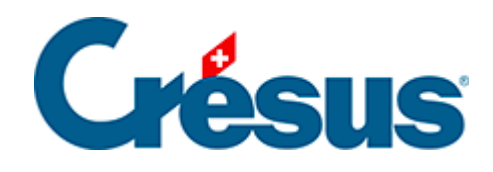

## **Crésus Lohnbuchhaltung**

## [3.12 - Mehrere Löhne löschen](#page-2-0)

<span id="page-2-0"></span>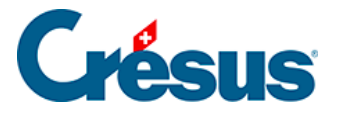

## **3.12 - Mehrere Löhne löschen**

Mit dem Befehl Personal > Löhne löschen,> der im Verwaltermodus (§19.6 Mode complet, mode simplifié) verfügbar ist, können mehrere Löhne für einen oder mehrere Angestellten für eine oder mehrere Perioden gelöscht werden.

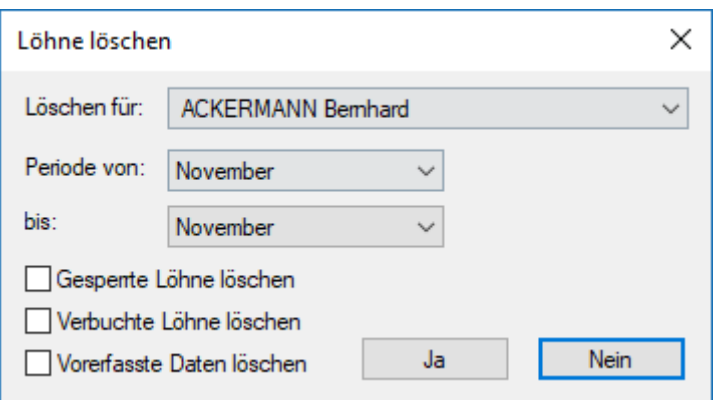

Ohne Wahl der Option Gesperrte Löhne löschen werden nur die freigegebenen Löhne gelöscht.

Verbuchte Löhne löschen ist mit der Option Gesperrte Löhne löschen zu verwenden. Wenn Sie mit abgesicherter Verbuchung arbeiten (§17.11 Comptabilisation des rubriques), werden Sie in einer Meldung aufgefordert, zuerst die Verbuchung rückgängig zu machen (§6 Comptabiliser les salaires). Wenn Sie nicht im abgesicherten Modus arbeiten, werden die betreffenden Löhne gelöscht.

Vorerfasste Daten löschen löscht die in den Detailübersichten der Felder manuell eingegebenen Werte.

Löhne mit Quellensteuer, die über Swissdec bereits der Steuerbehörde gemeldet wurden, können nicht gelöscht werden (§20 Swissdec).